## **Windows 2012 Server installieren**

Hier geht es darum einen Windows 2012 Server zu installieren.

Also lso gehts:

Das System von DVD starten :

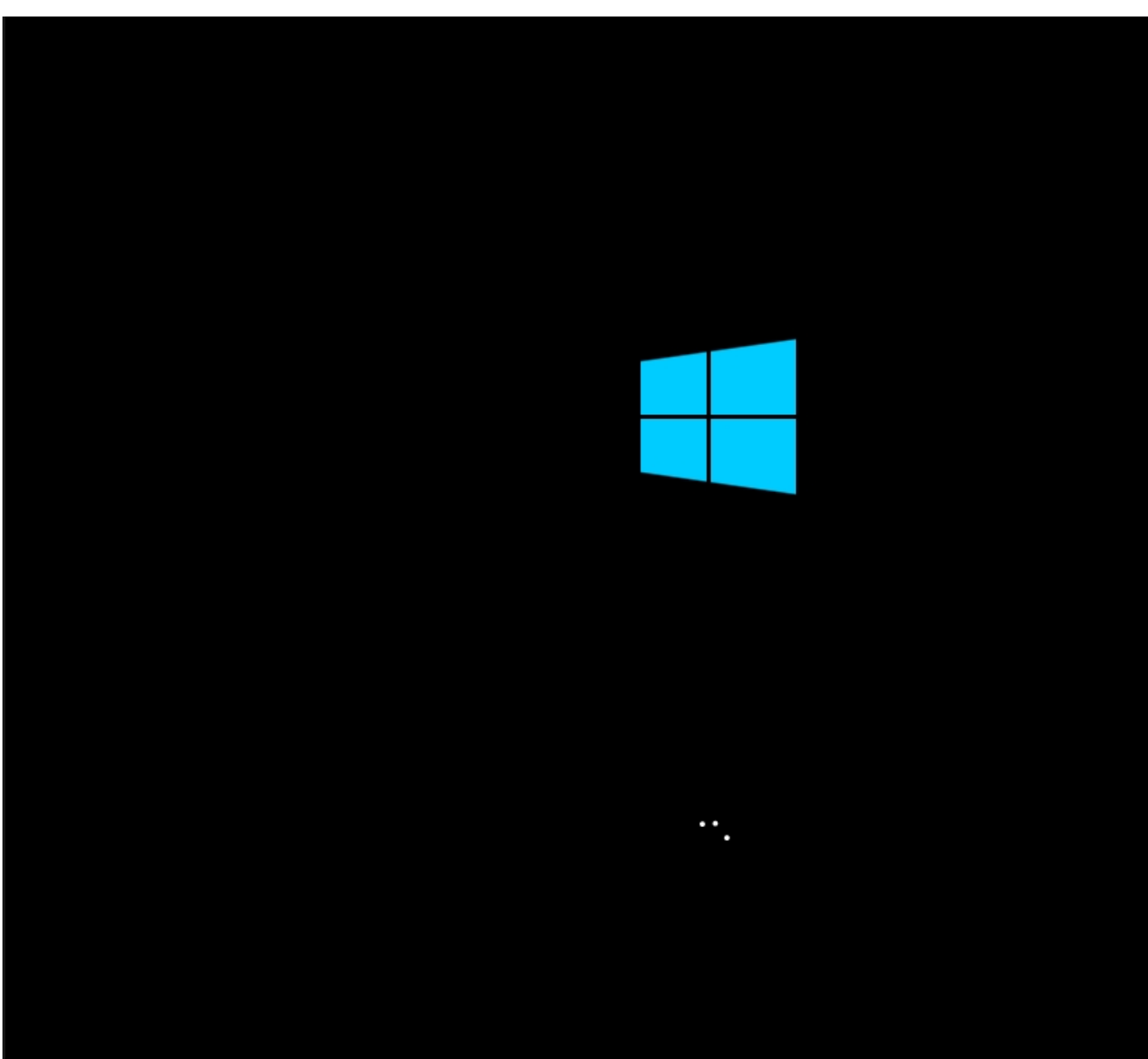

So sieht der Startbildschirm aus..

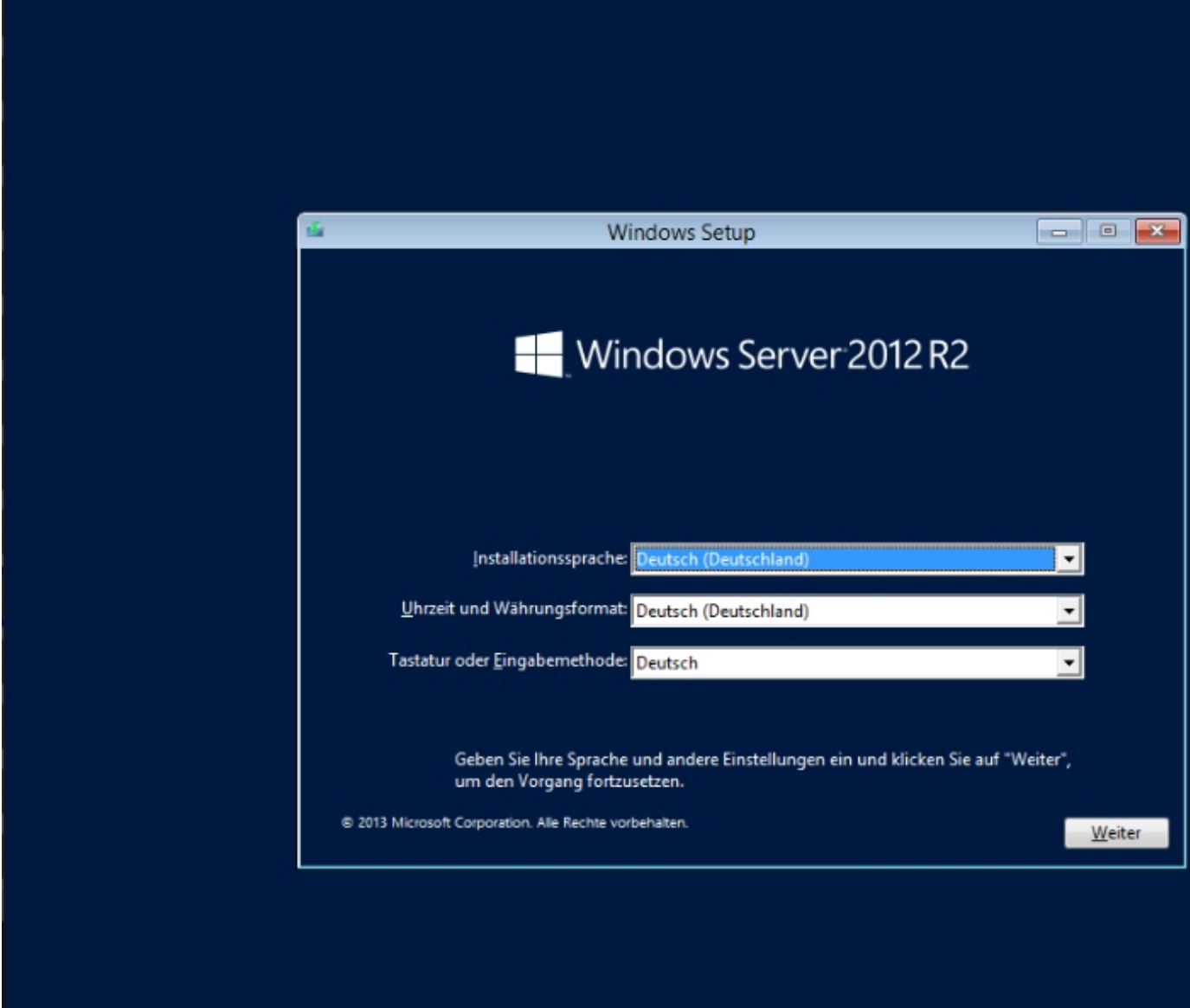

BispaGpraane auswähle prache und die Taskanbelegung auswählen.

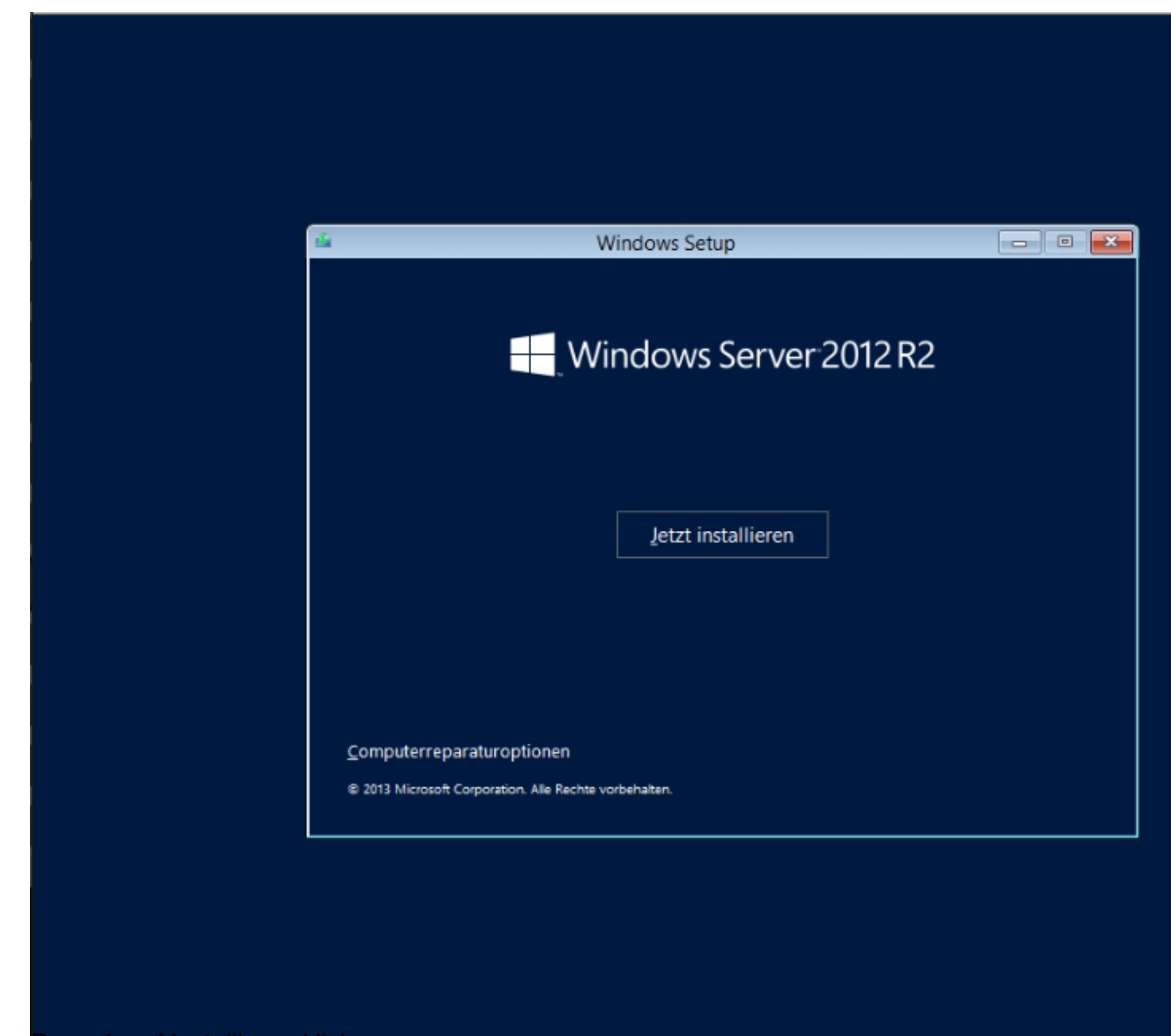

Danach auf installieren klicken

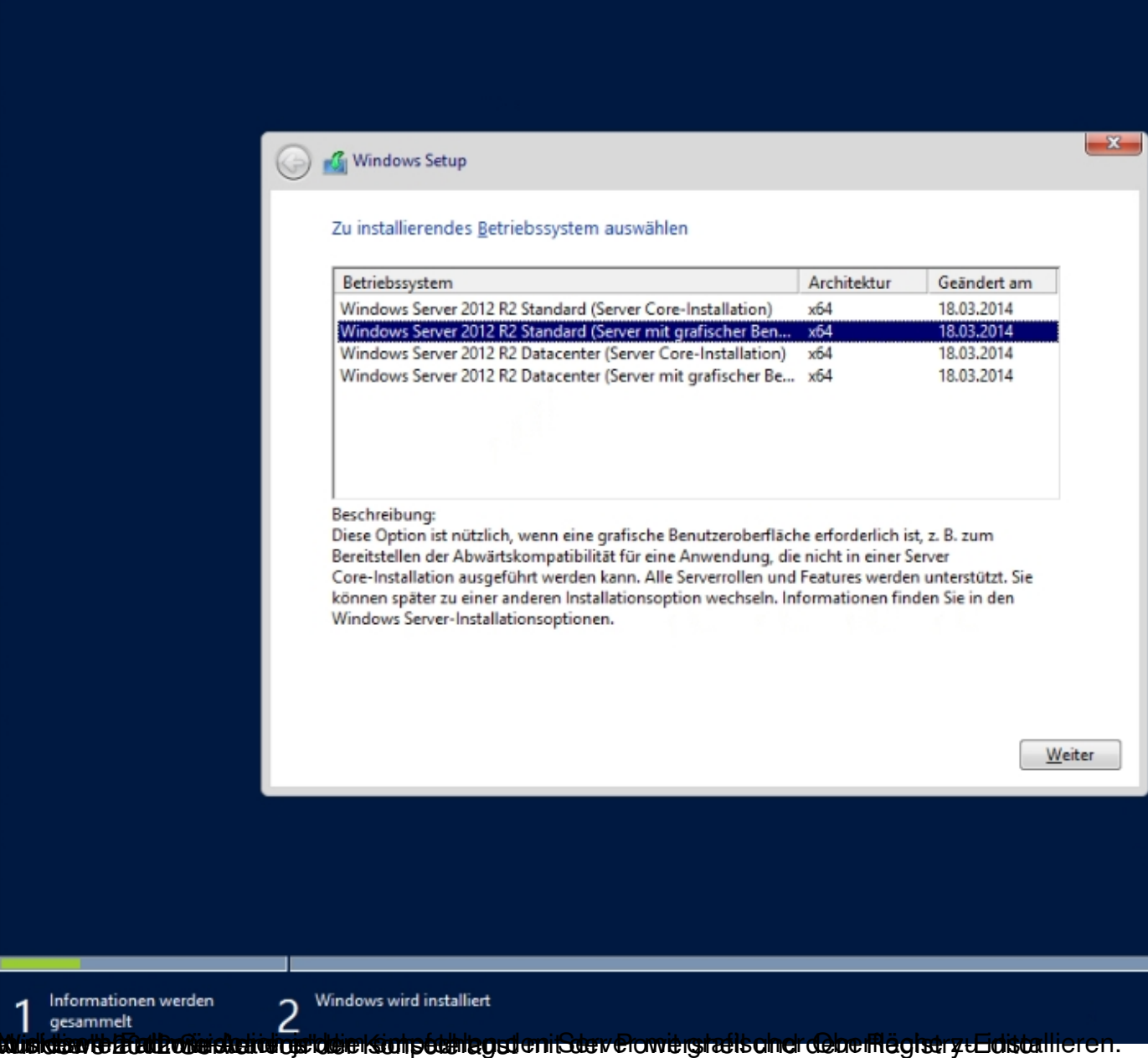

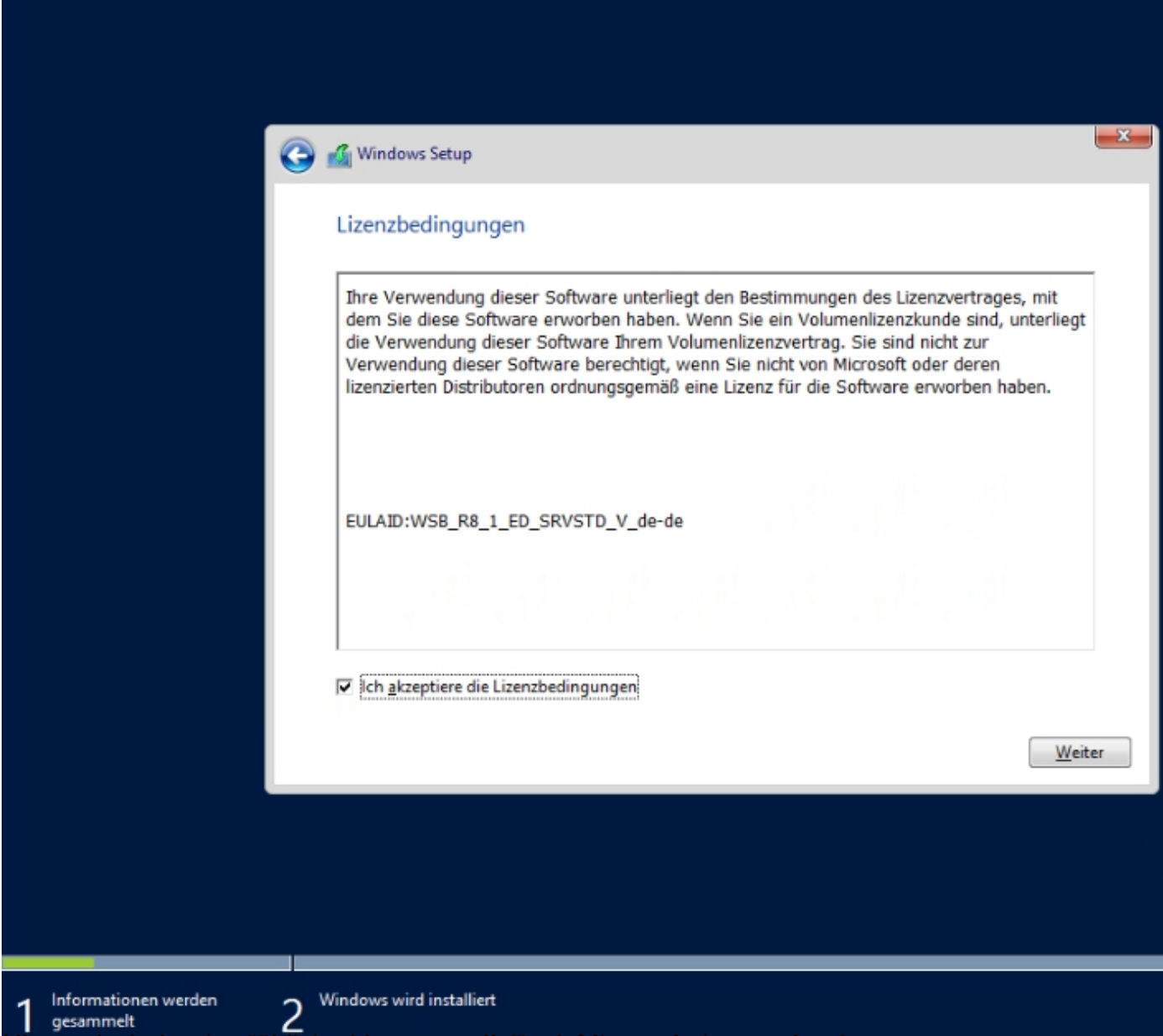

Hier mal wieder das "übliche Lizenzgeraffel" mit Microsoft dann auf weiter.

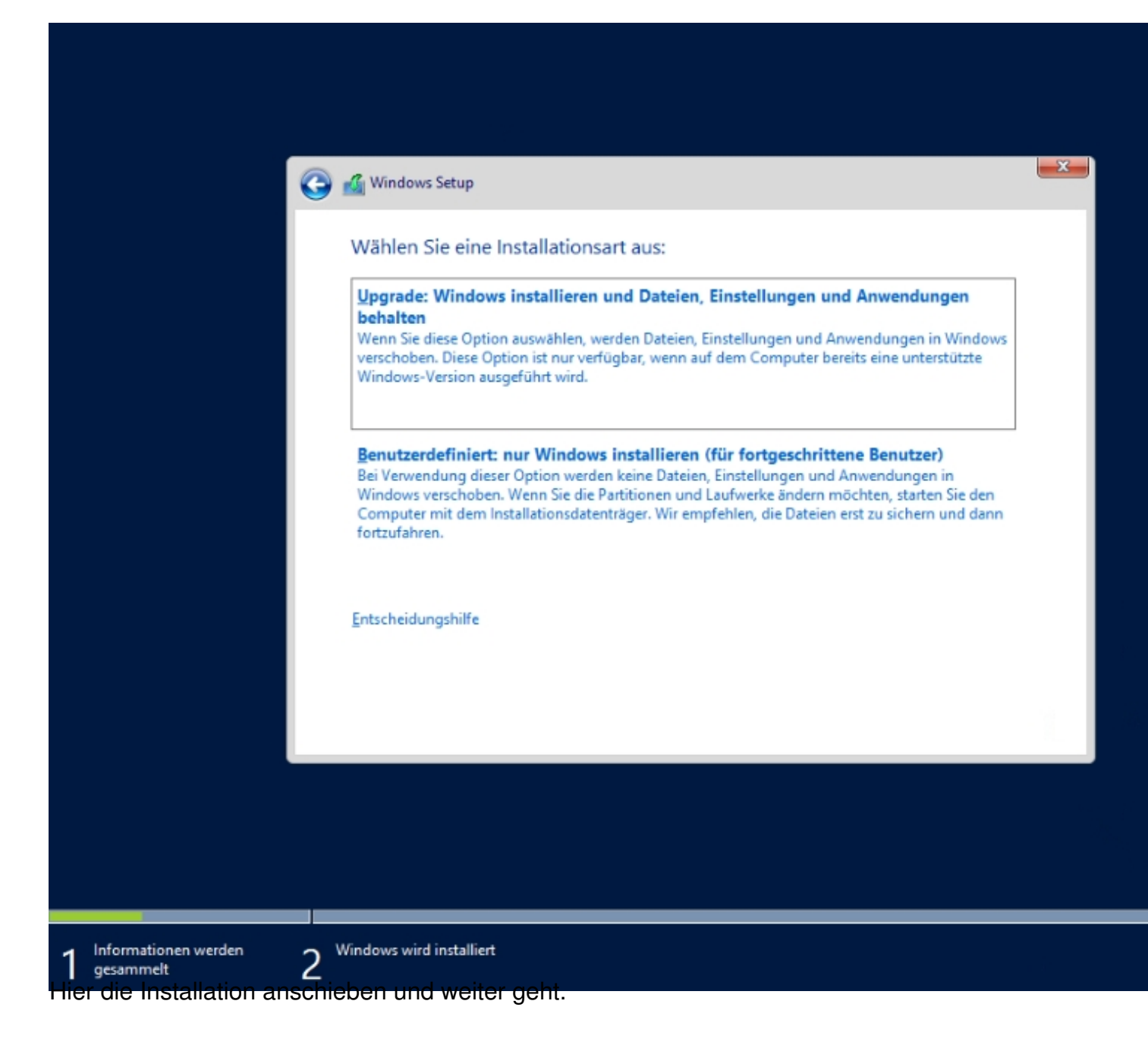

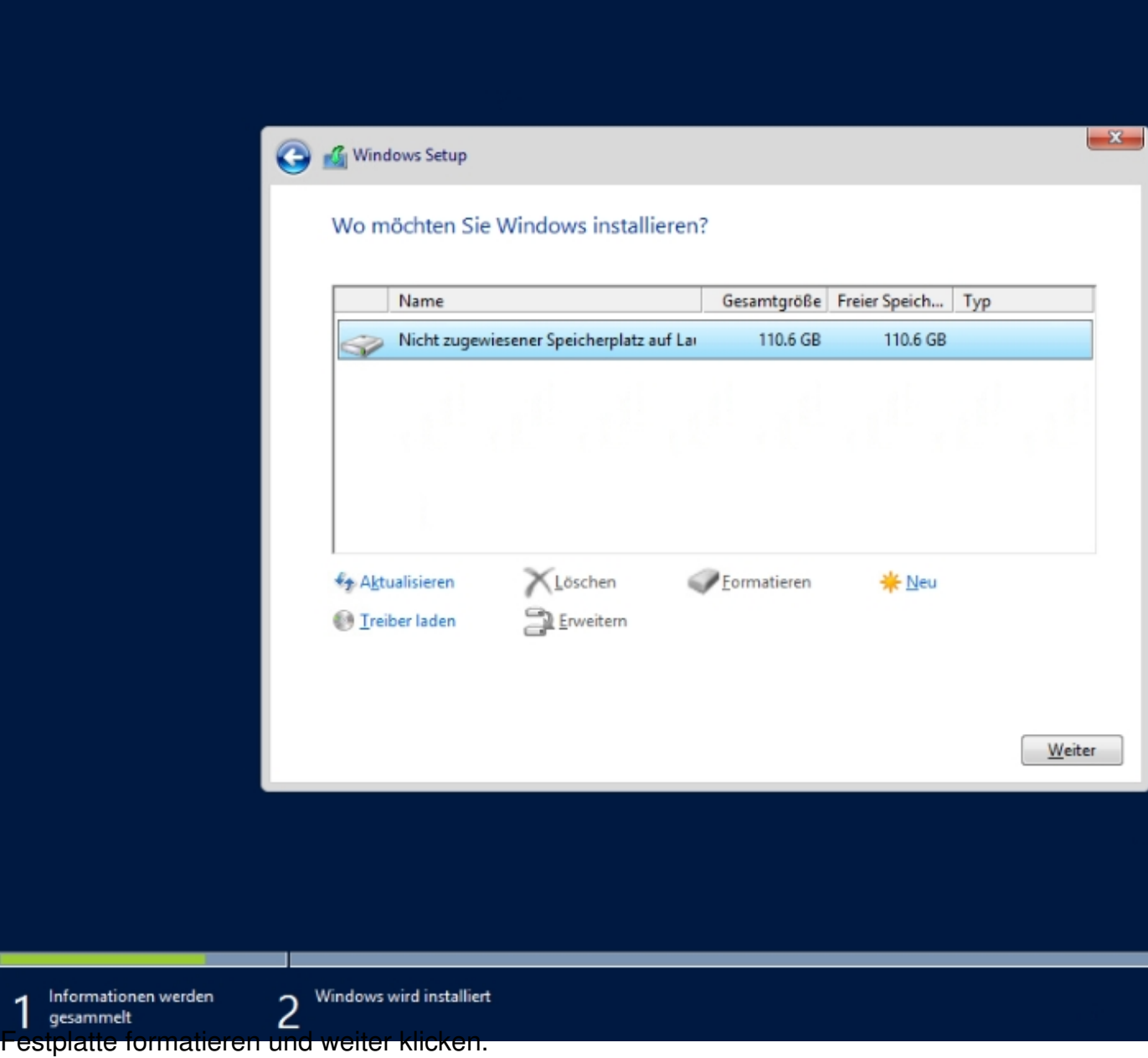

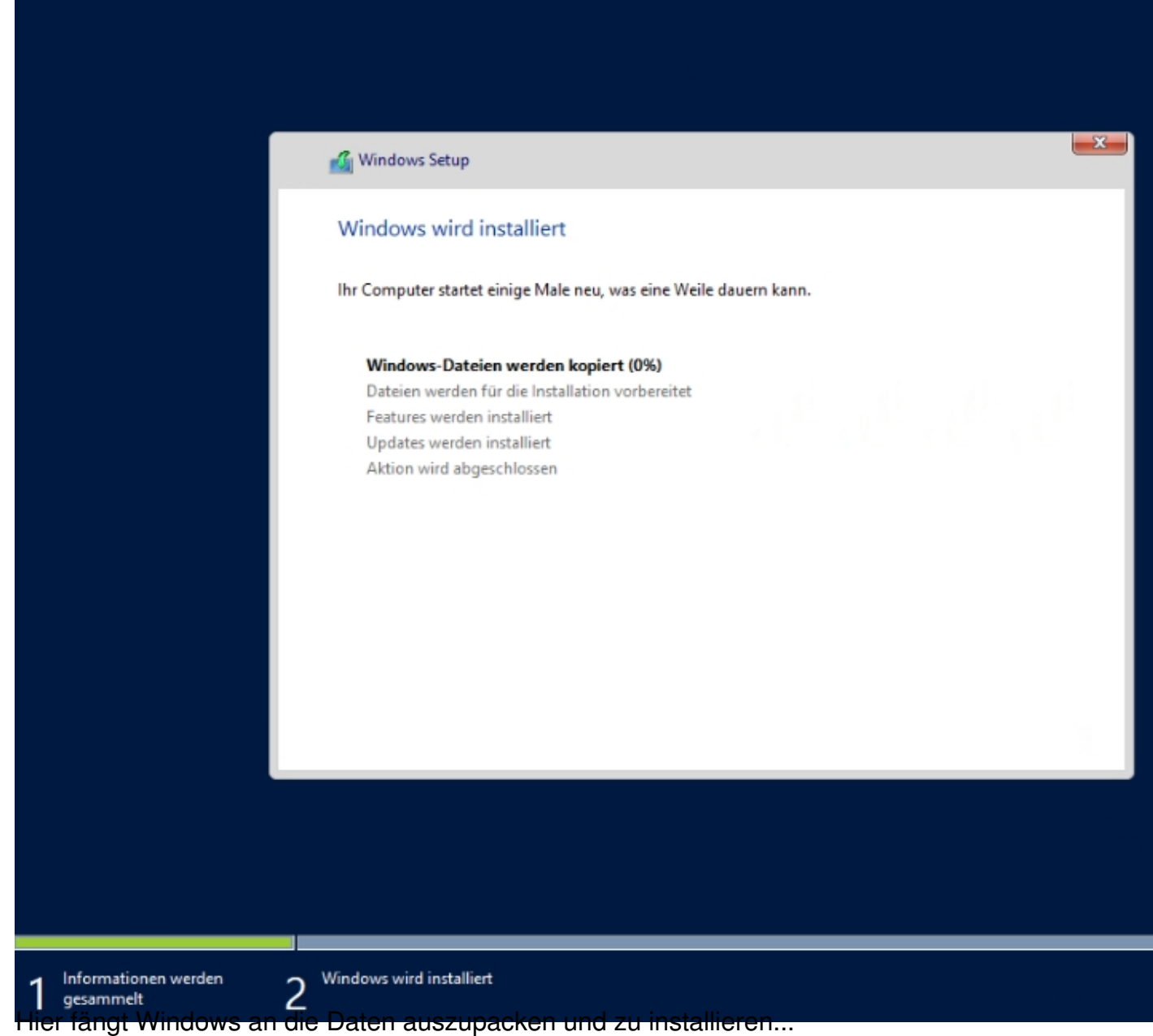

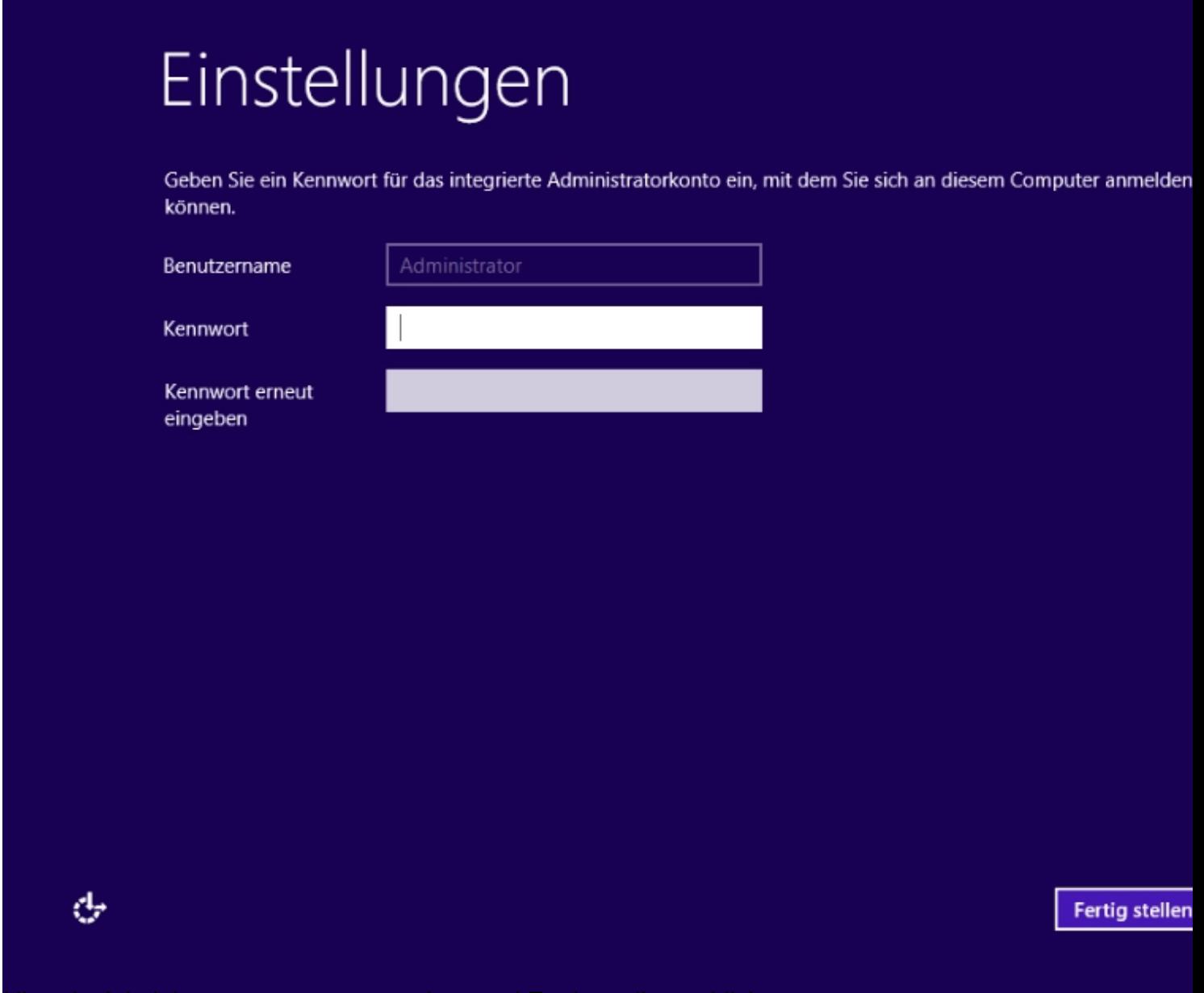

Hier ein Administratorpasswort vergeben und Fertig stellen anklicken.

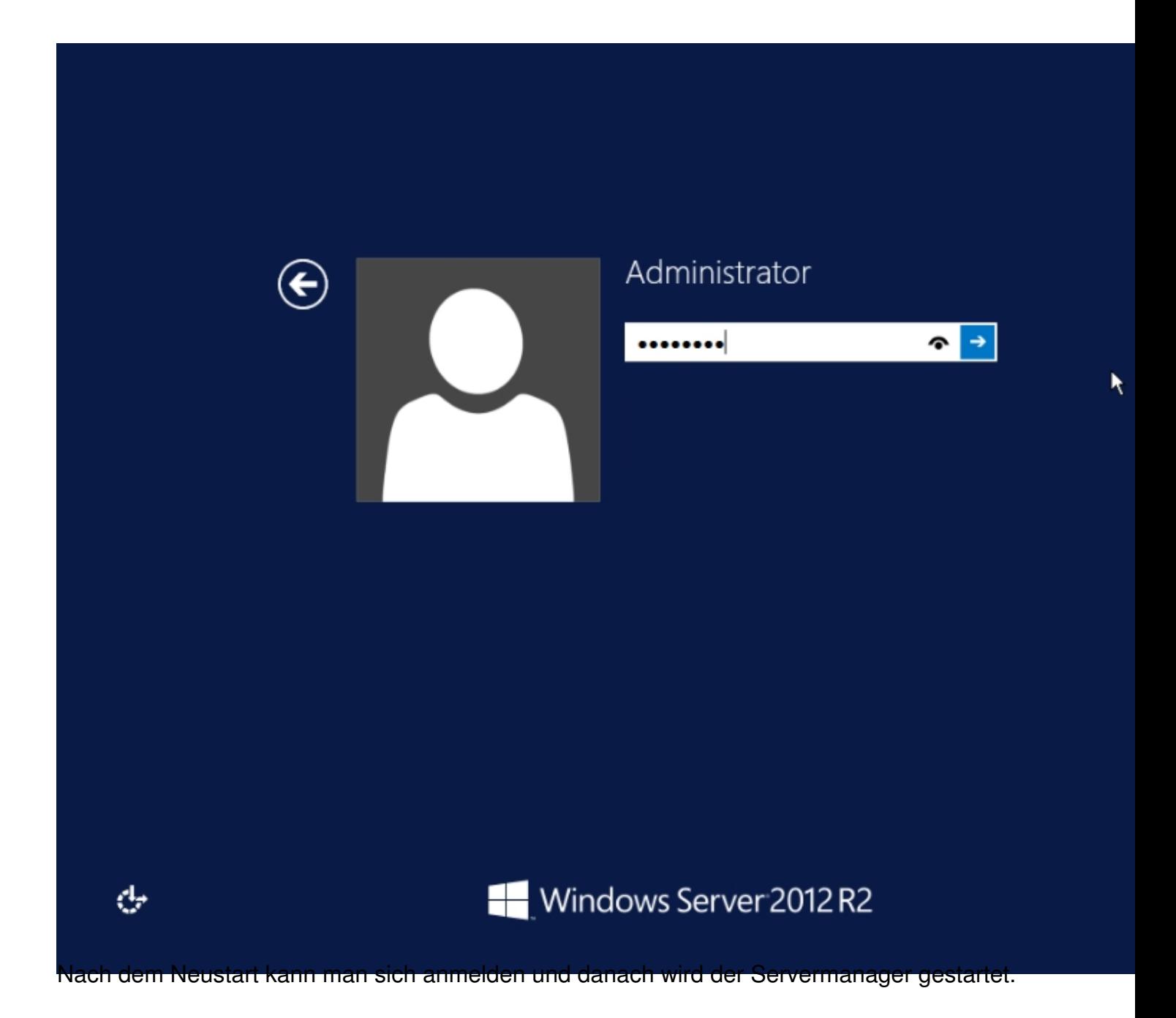

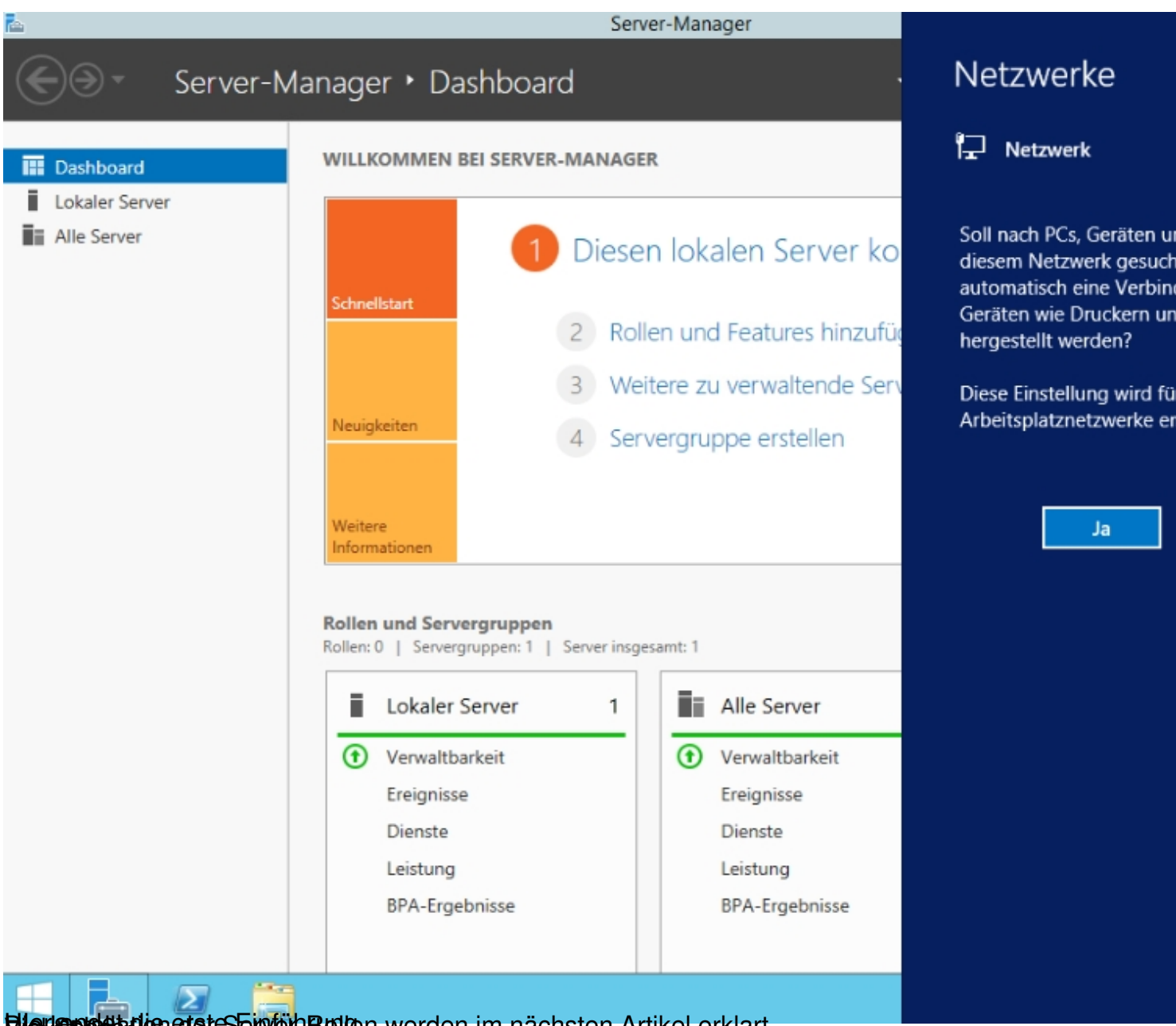

## **Bier endet die erste Einführungen werden im nächsten Artikel erklart.**